Crésus Facturation

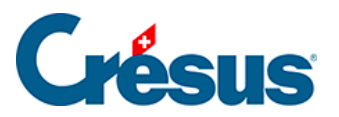

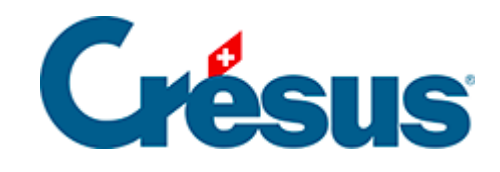

## **Crésus Facturation**

[7.4.22 - Les statistiques de la base des factures émises](#page-2-0)

<span id="page-2-0"></span>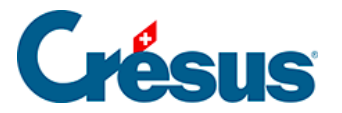

## **7.4.22 - Les statistiques de la base des factures émises**

Dans le volet latéral, le bouton Rapports et états donne accès aux statistiques (les statistiques clients sont décrites au §7.3.2 Les statistiques de la base des clients).

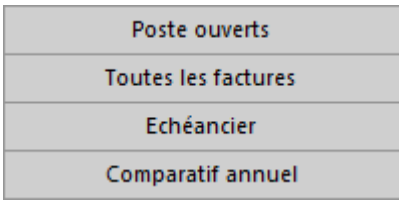

Le rapport Suivi des encaissements sert à afficher l'ensemble des montants payés par les clients, que ce soit par BVR ou d'autres moyens. Il peut être établi entre 2 dates :

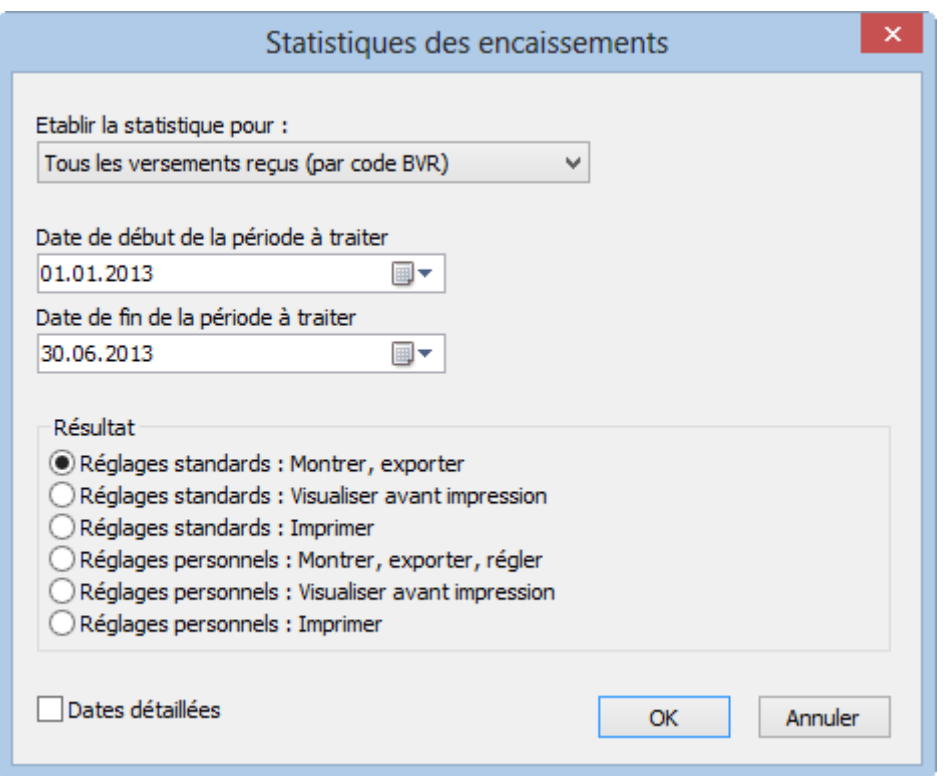

- Les versements BVR reçus affiche uniquement les montants enregistrés avec un identificateur. Le classement est fait sur la base de l'identificateur.
- Tous les versements reçus affiche tous les montants, qu'ils aient un identificateur ou non, classés par date.
- Tous les versements reçus (par code BVR) affiche les mêmes montants,

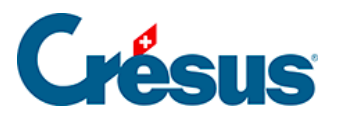

mais classés selon l'identificateur enregistré.

Le rapport Evolution des documents affiche un tableau montrant l'état actuel, les dates des diverses étapes et l'état du suivi financier de tous les documents de l'accès courant.

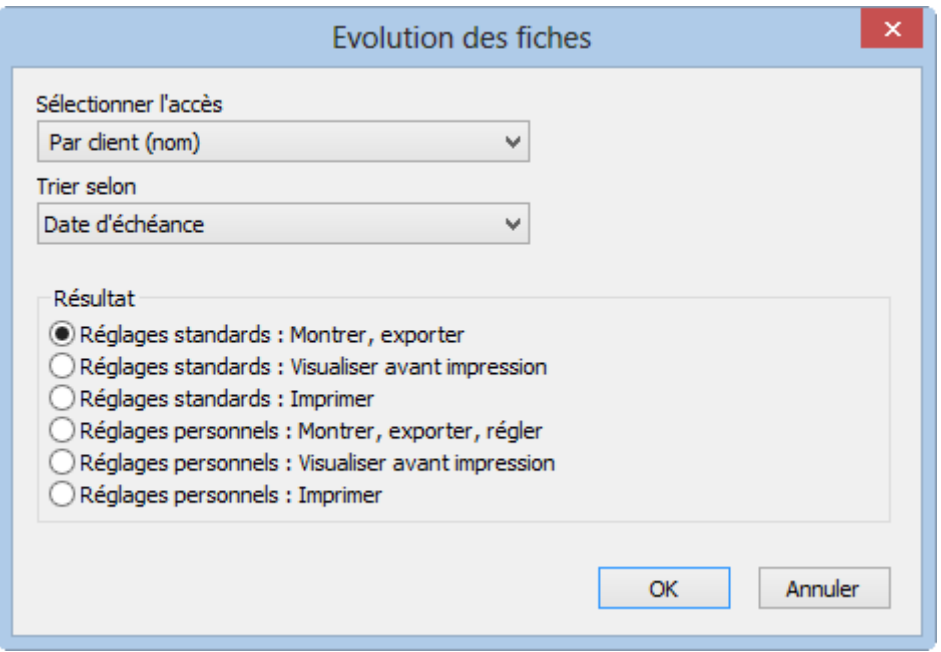